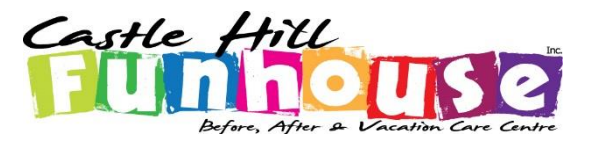

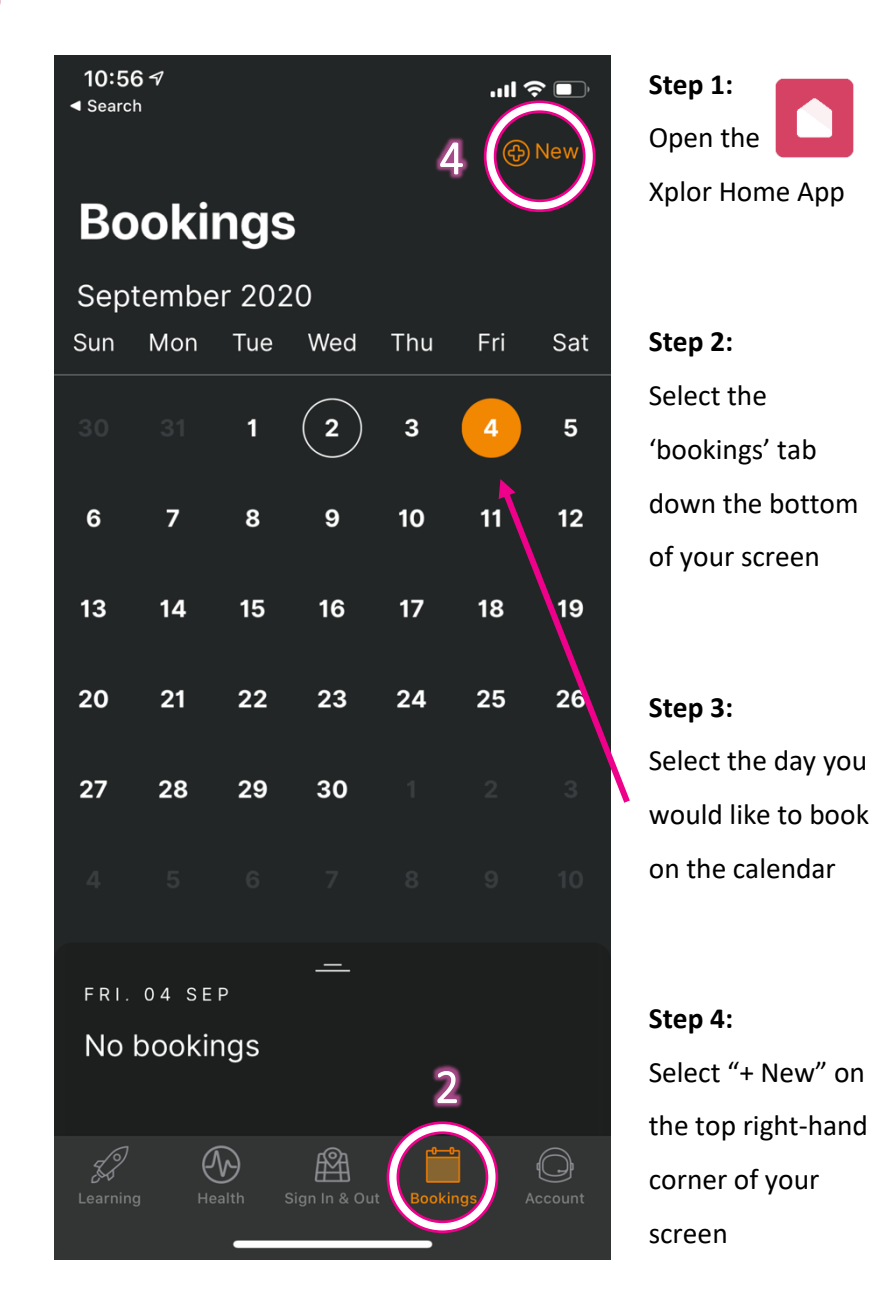

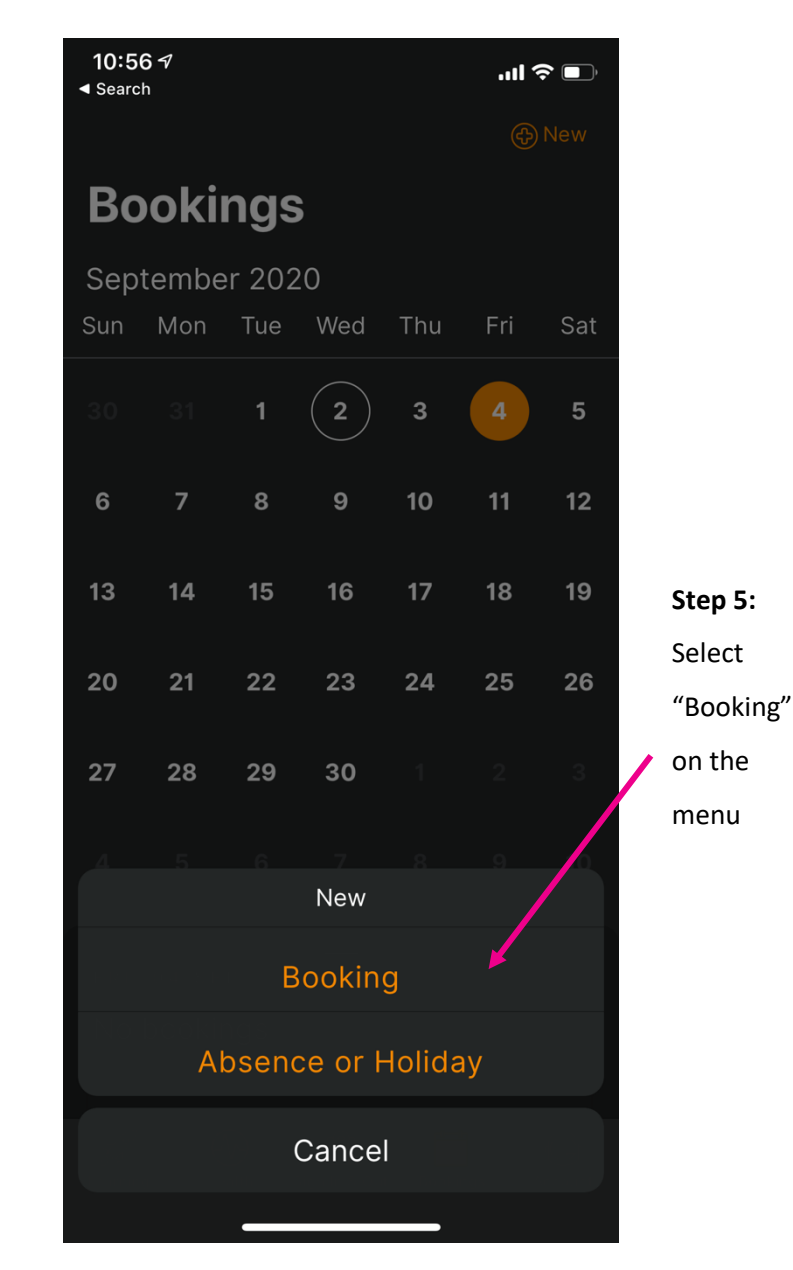

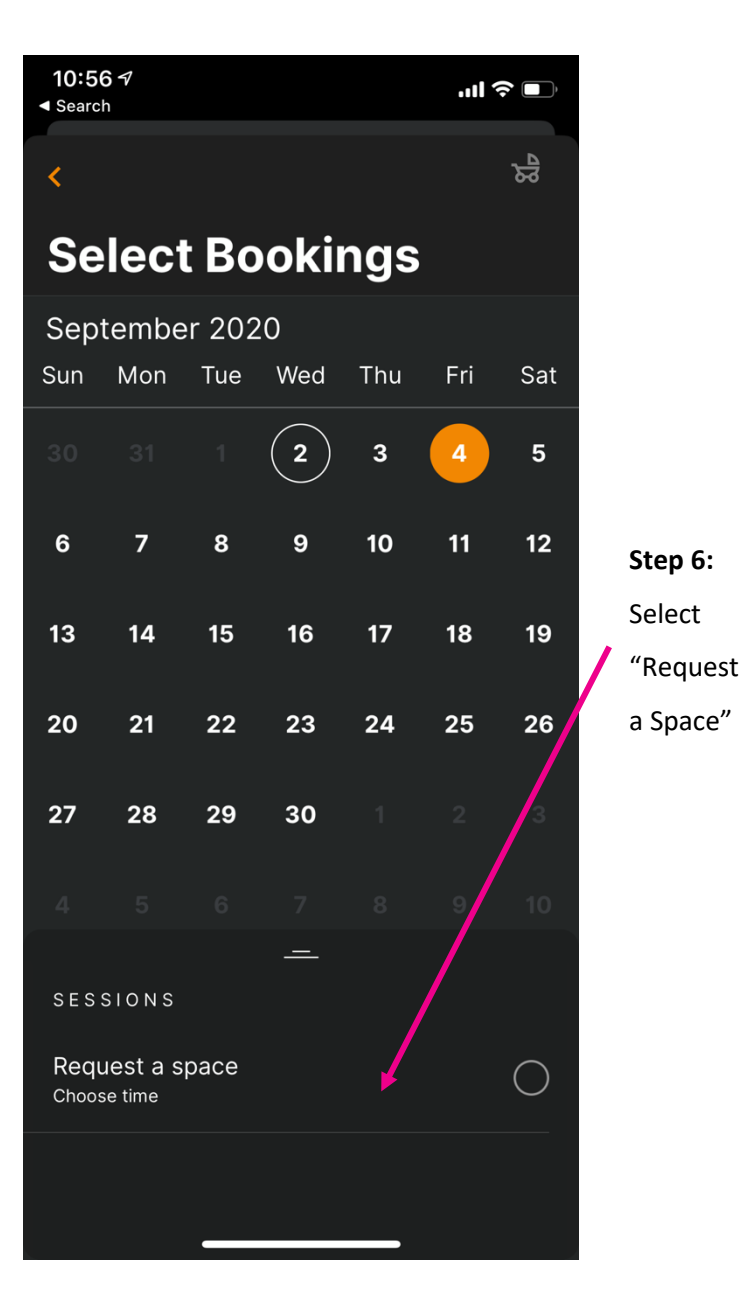

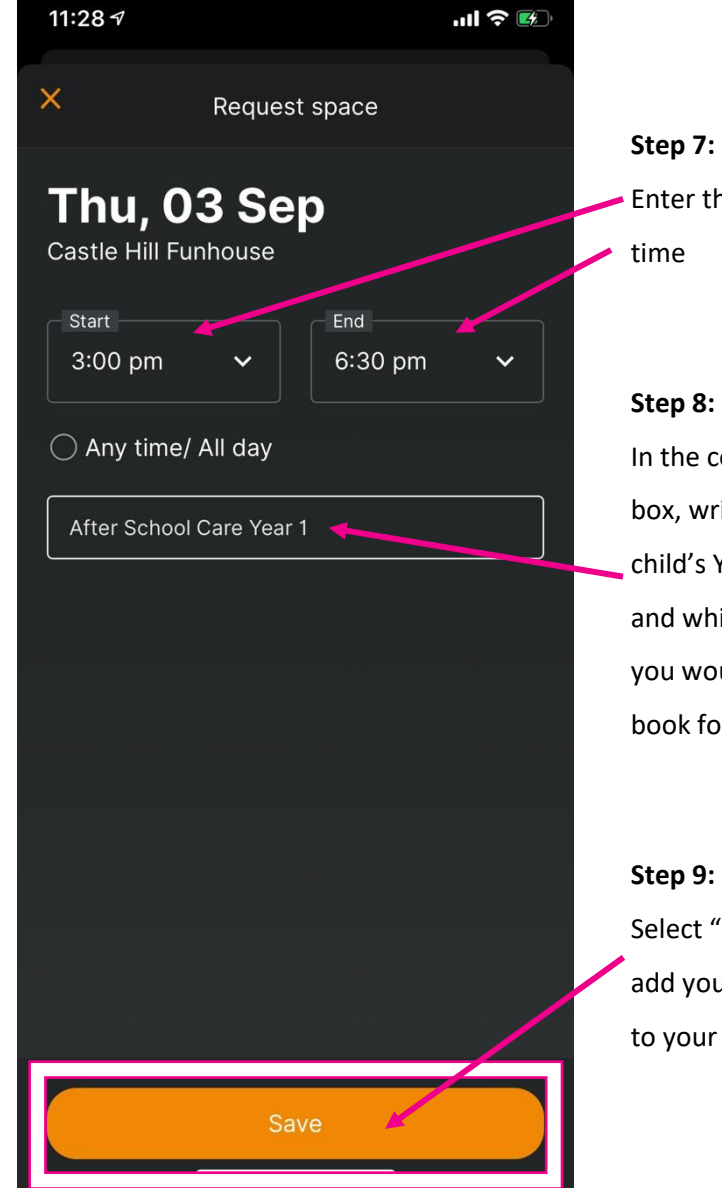

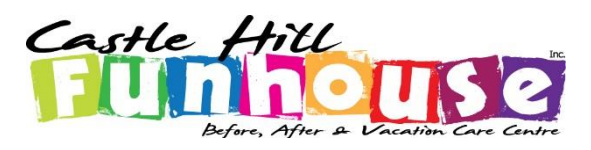

#### Enter the session In the comment box, write your child's Year Group and which session you would like to book for Select "Save" to add your booking to your cart **Important Notes:** • Your booking is not confirmed after pressing save, continue to Step 10 to complete the request • Ensure: o Your child's year group is written in the comment box o The session (Before or After School Care) is written in the comment box • Bookings are per child – families must repeat steps 1- 12 for each child • Session times: o Before school care: 7am - 9am o After school care: 3pm - 6:30pm • You can drop off/collect your child at any point during the session times • Fees are per session and are not based on hours attended

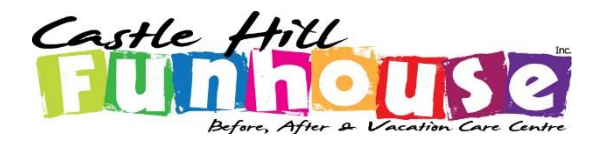

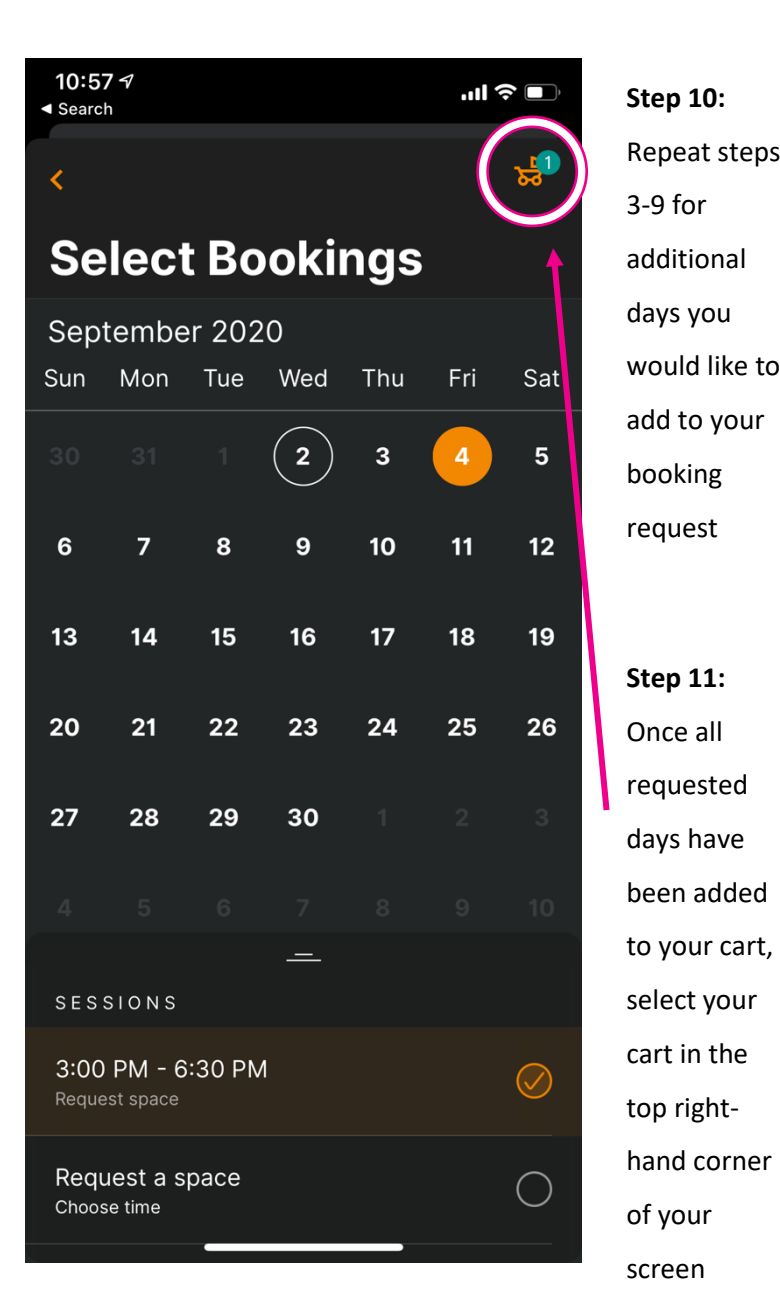

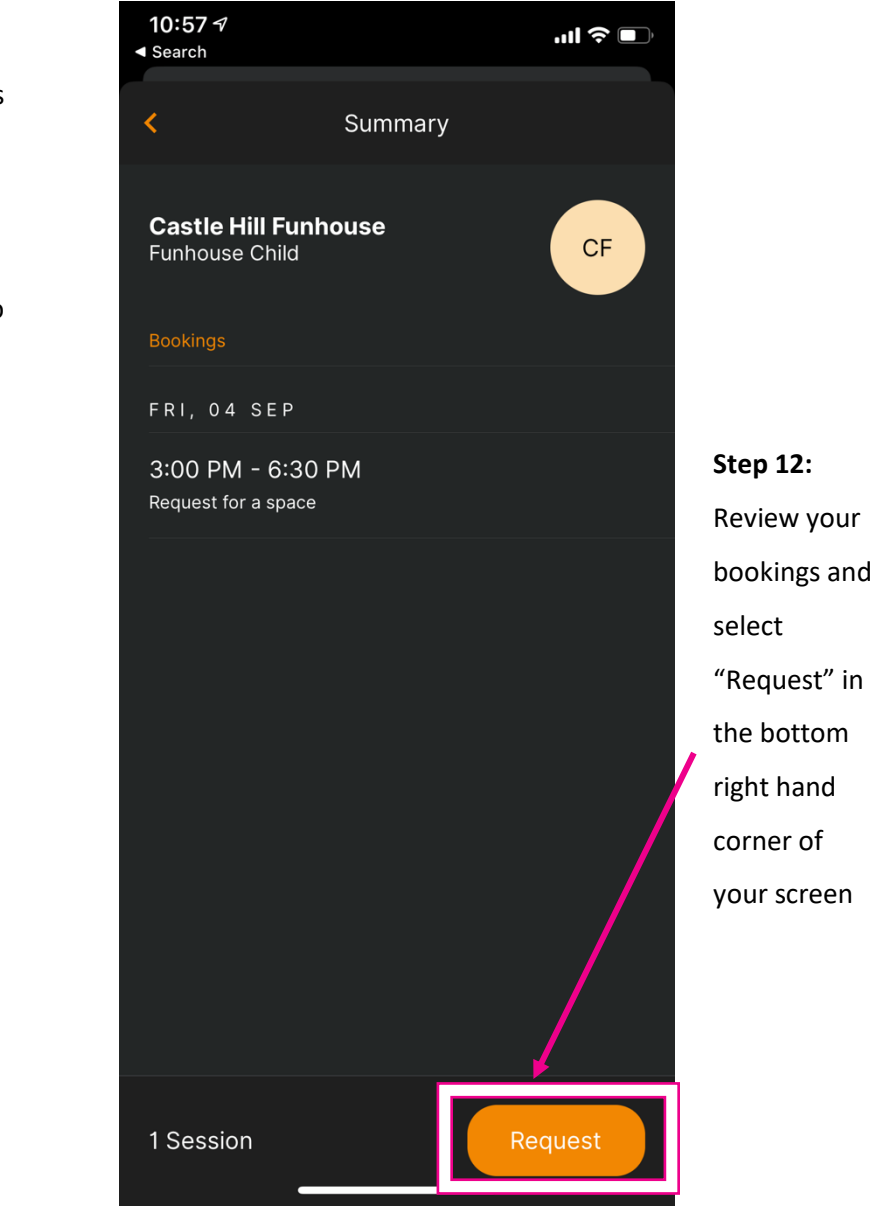

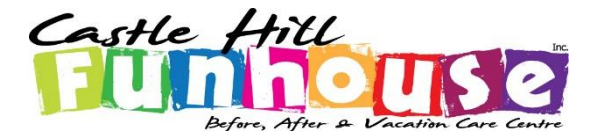

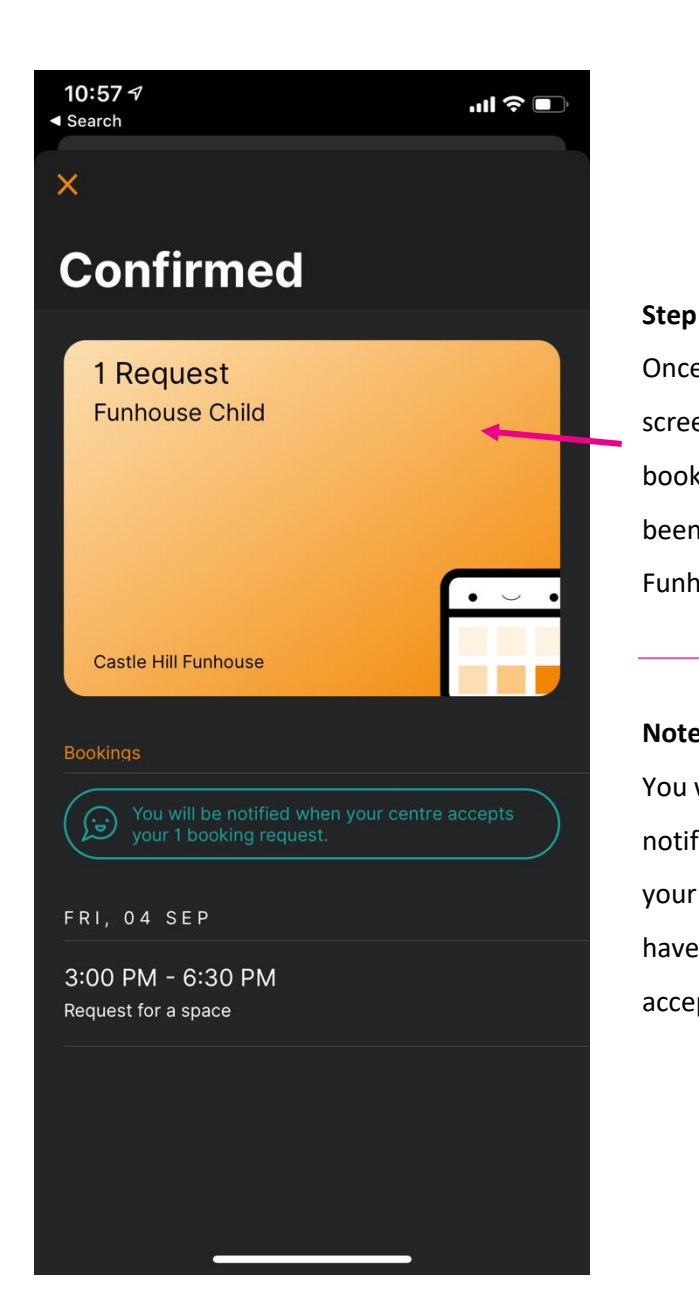

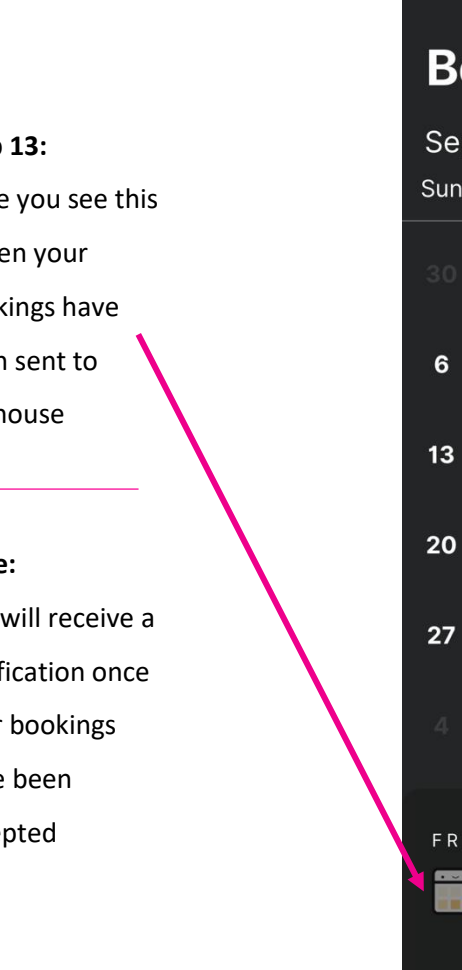

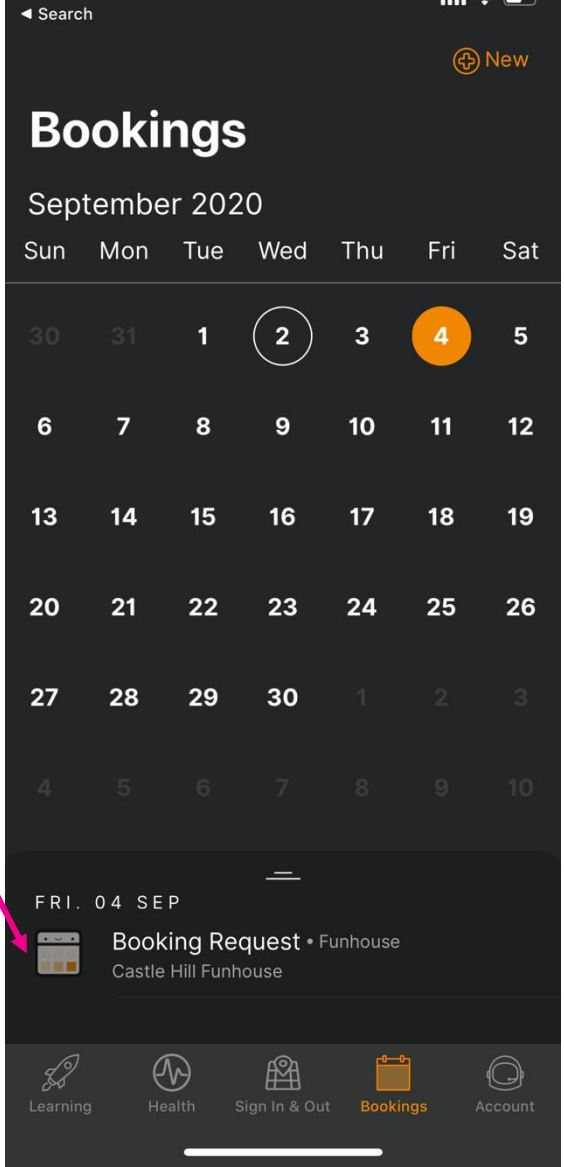

10:57 $\sim$ 

### **Checking Notifications**

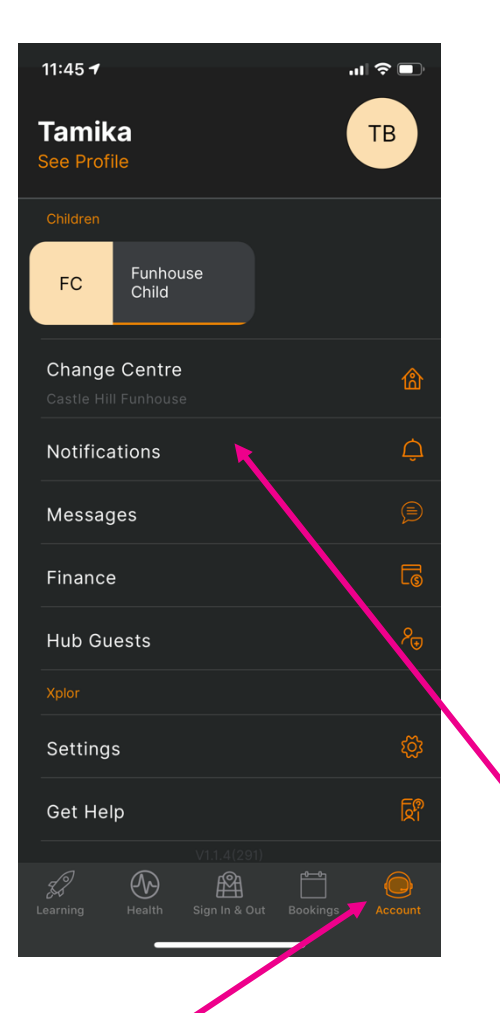

#### **Step 1:**

Select "Account" in the bottom right hand side of your screen to bring you to this screen

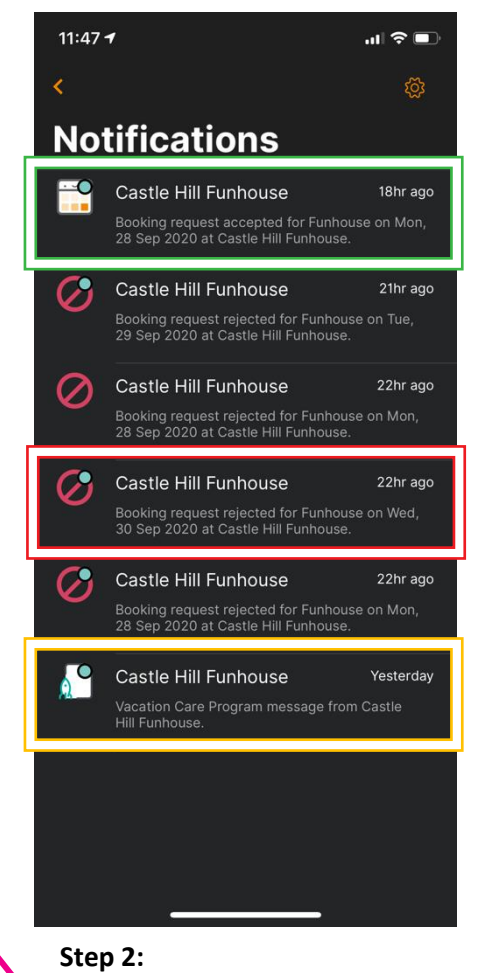

Select "Messages" in the Account screen to show a list of all notifications from Castle Hill Funhouse

- **1. Confirmed Bookings**
- **2. Rejected Bookings**
- **3. Information Posts**

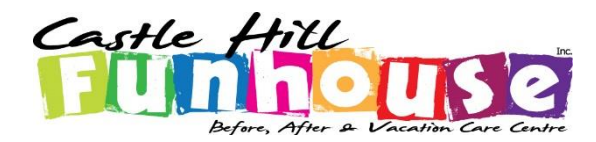

**Booking Request Accepted** You will receive this notification if your booking request has been confirmed by Funhouse Your child is now booked to attend the requested session **Notification Centre Xplor Home**  $\land$  Show less XPLOR HOME **Castle Hill Funhouse** Booking request accepted for Funhouse on Mon, 28 Sep 2020 at Castle Hill Funhouse. XPLOR HOME 3h ago **Castle Hill Funhouse** Booking request rejected for Funhouse on Tue, 29 Sep 2020 at Castle Hill Funhouse.

#### **Booking Request Rejected**

You will receive this notification if the day you have

requested is fully booked